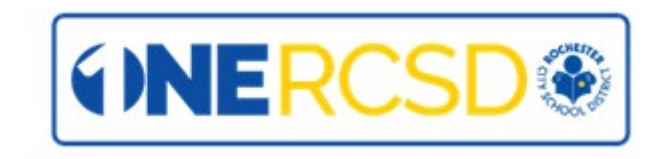

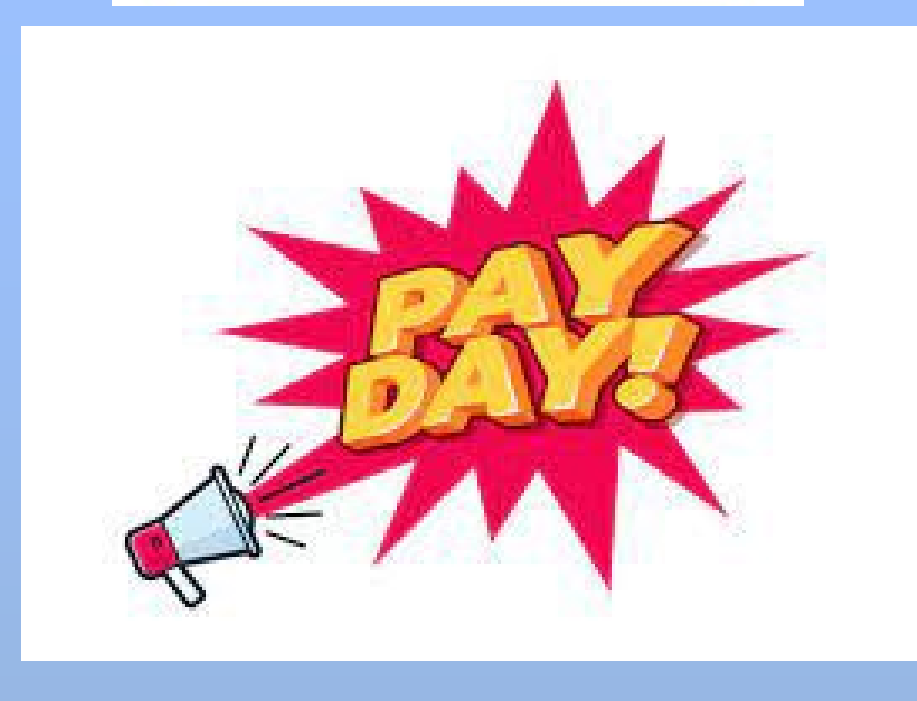

## **Important Payroll Information**  August 2023

### 2023-2024 Payroll Calendar

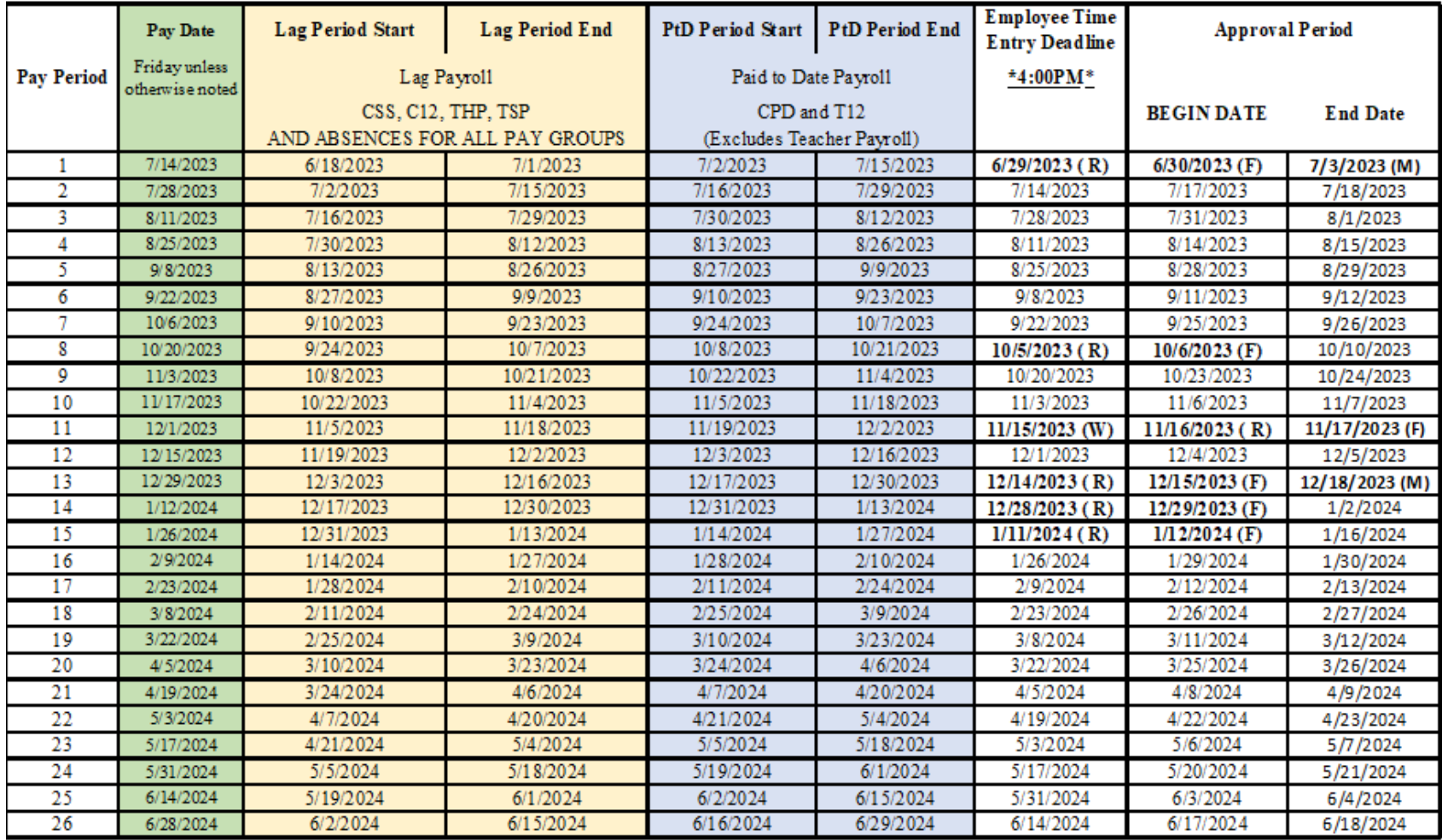

\*Employee Time Entry Deadline: We strongly recommend employees enter their time as early as possible so the Timekeeper and/or Additional Approver can review the payroll for accuracy and completeness.

Other Pay Requests: Other pay requests include but are not limited to: Direct deposit set up/cancellations, 403(b) SRA's (submitted to the OMNI Group), 457plan deduction (submitted to NYSDCP), Tuition Reimbursement, Federal and/or State tax withholding, Vacation Cash in and Stipends.

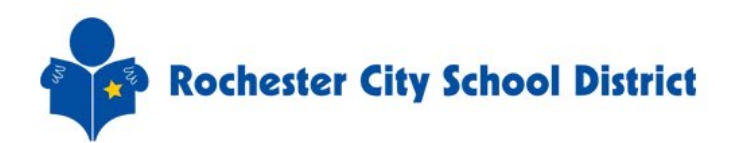

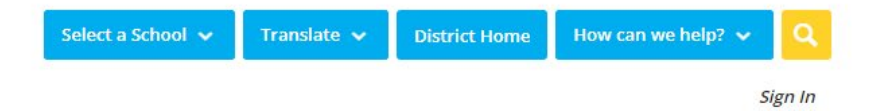

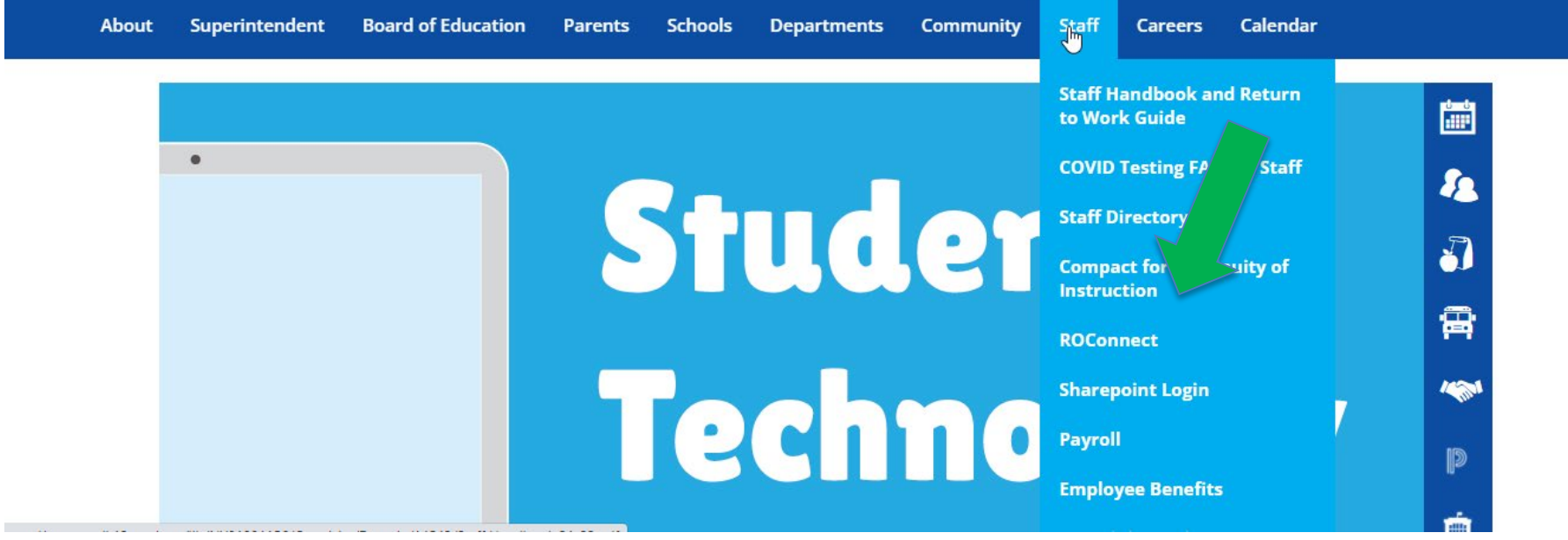

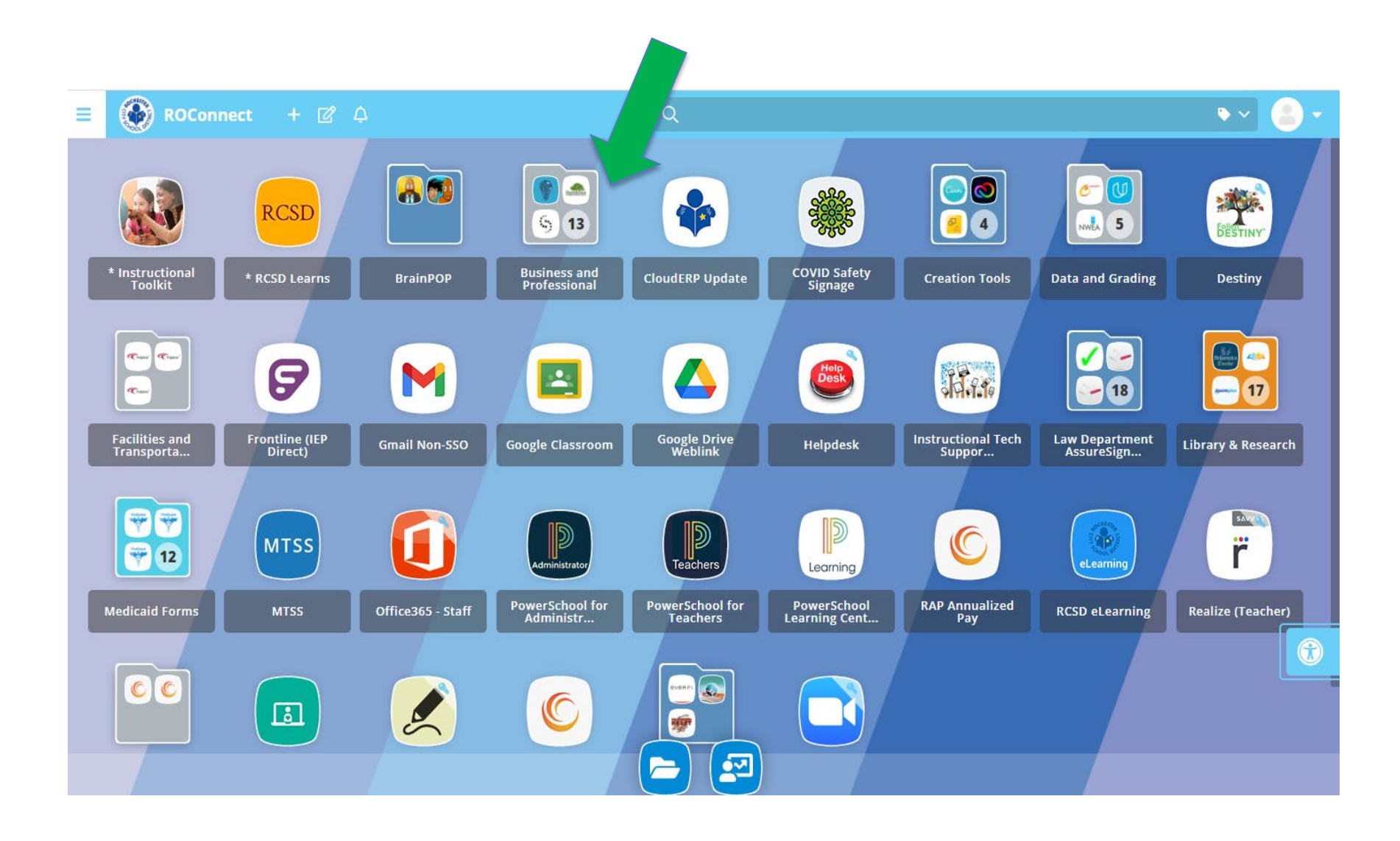

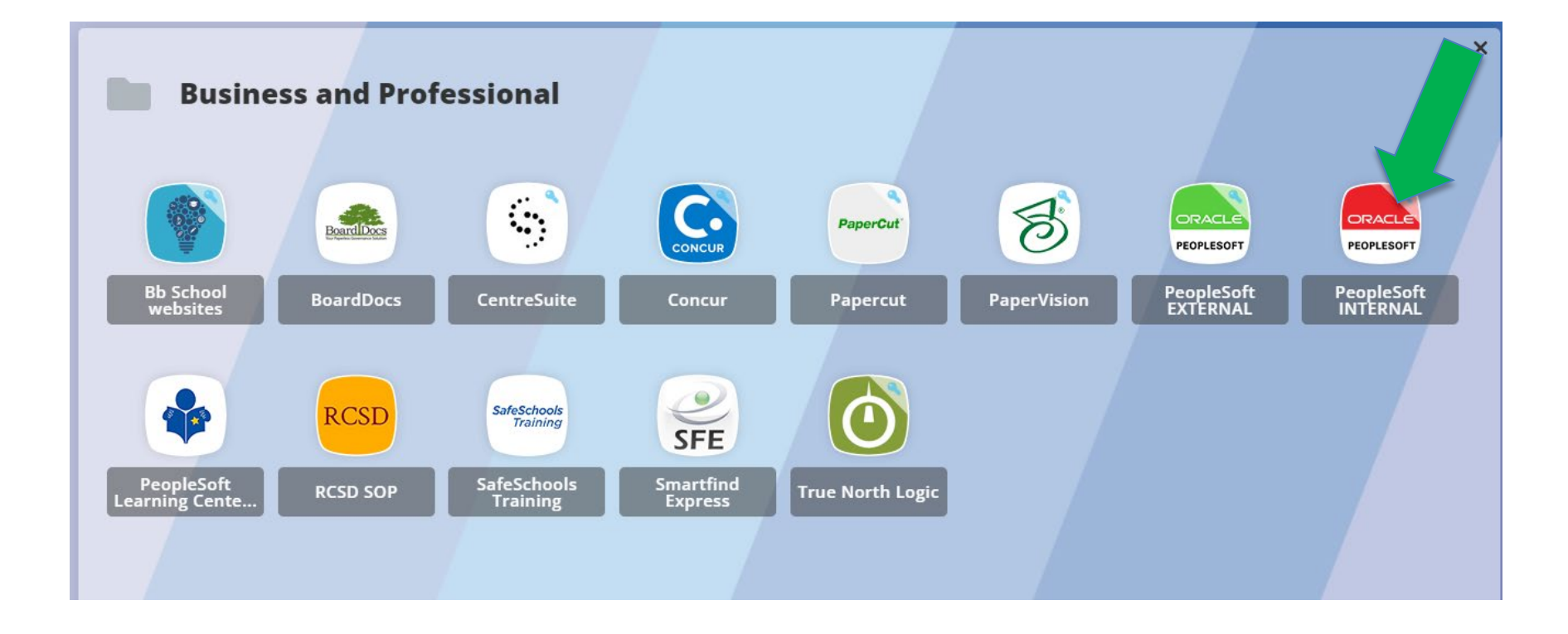

# **Logging on to PeopleSoft**

## https://peoplesoft.rcsdk12.org

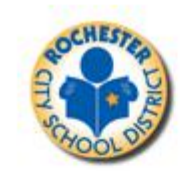

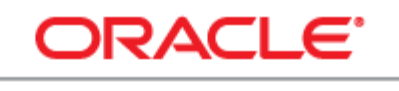

**PEOPLESOFT ENTERPRISE** 

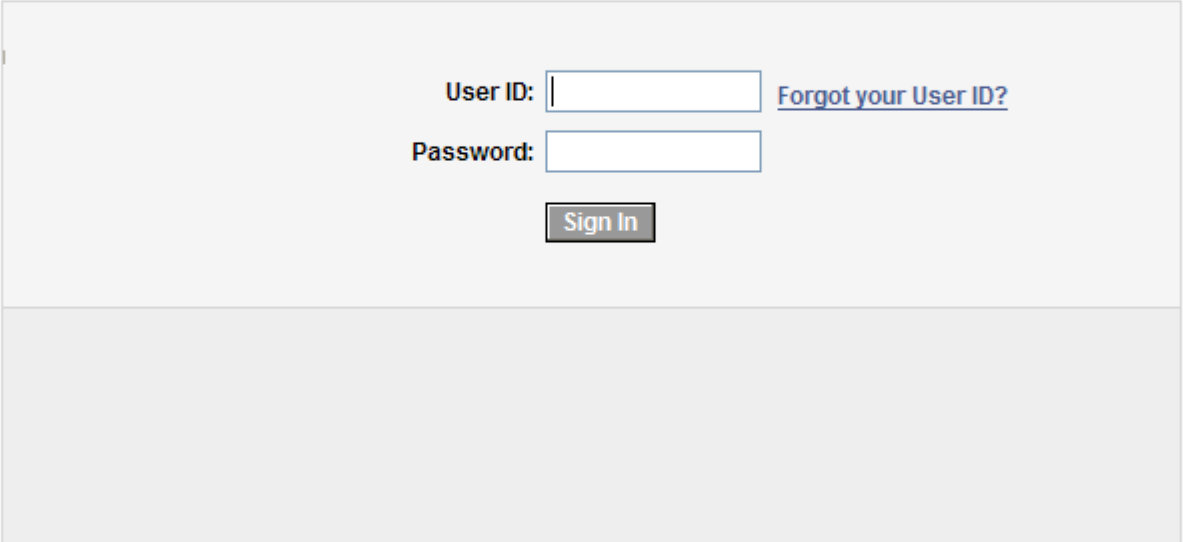

# **Time and Labor – Time Entry**

• Navigate using PeopleSoft >Human Resources 9.1

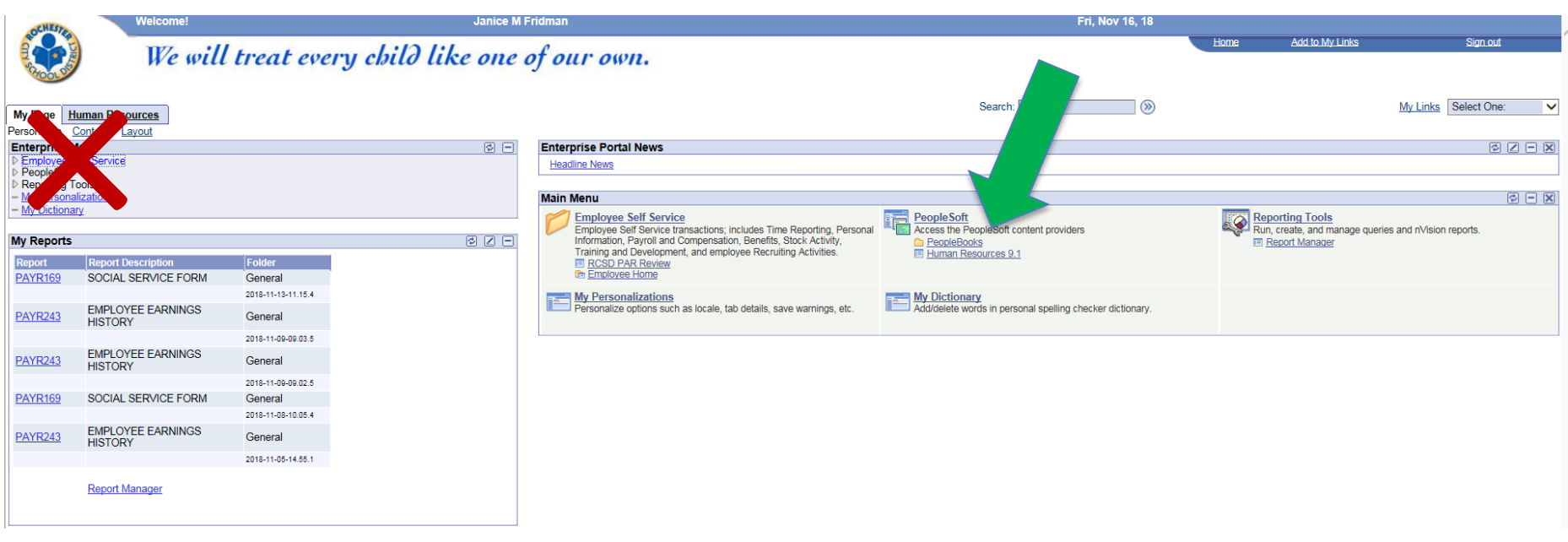

• Always make sure you have the ORACLE bar on top. Click on Self Service.

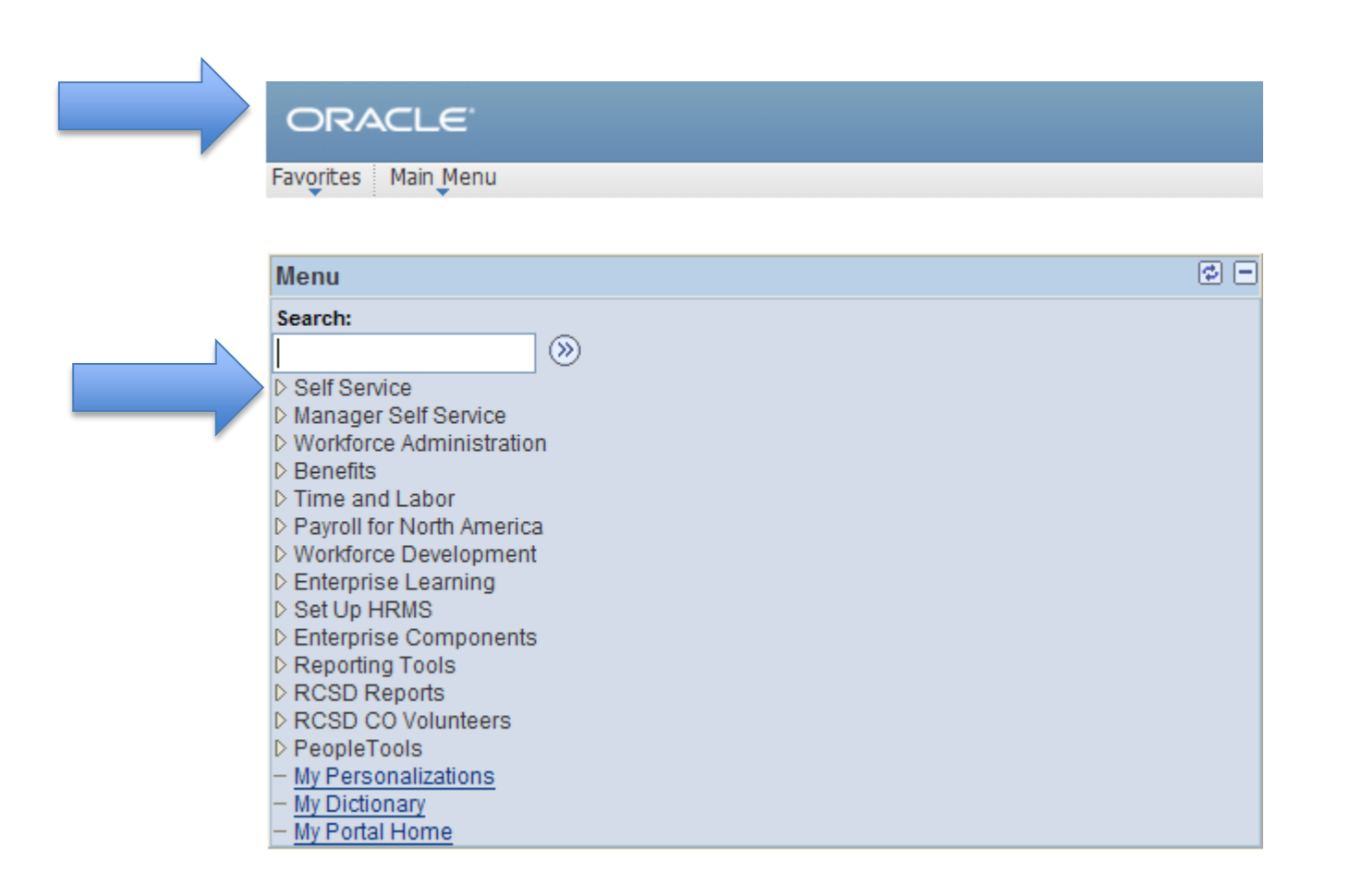

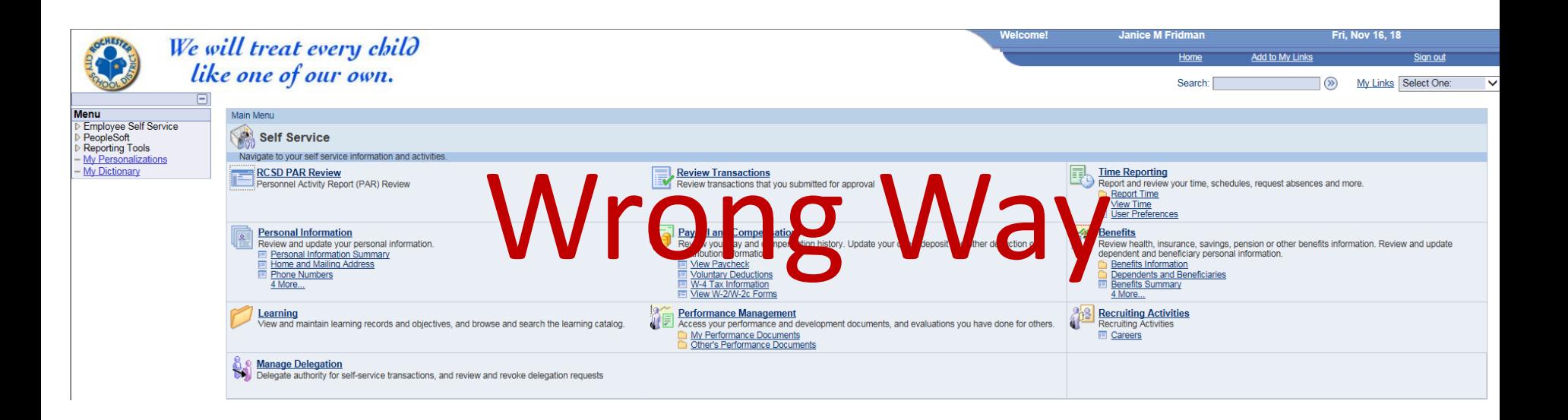

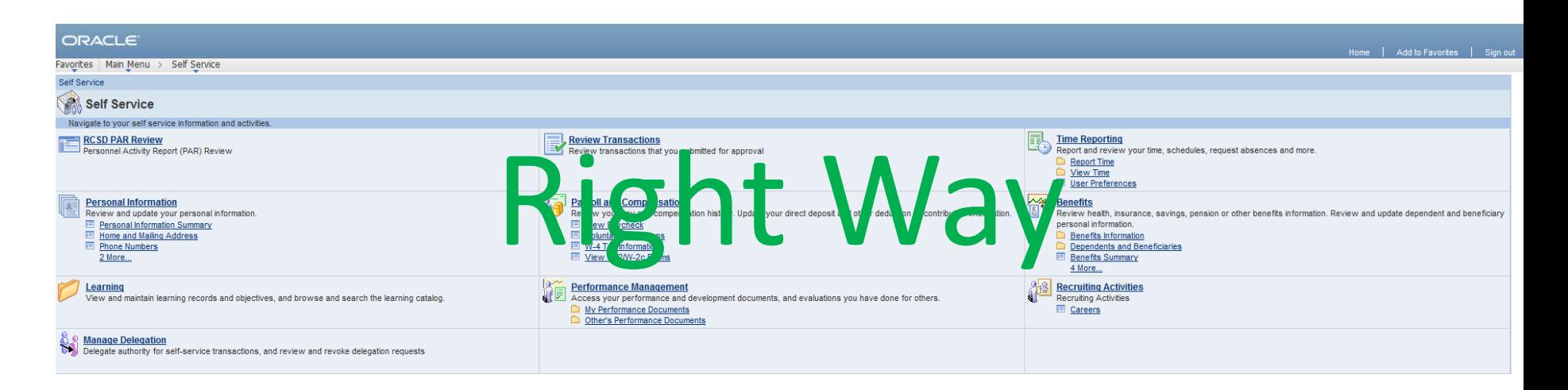

# • **Time Reporting** – **Report Time** – *View Time*

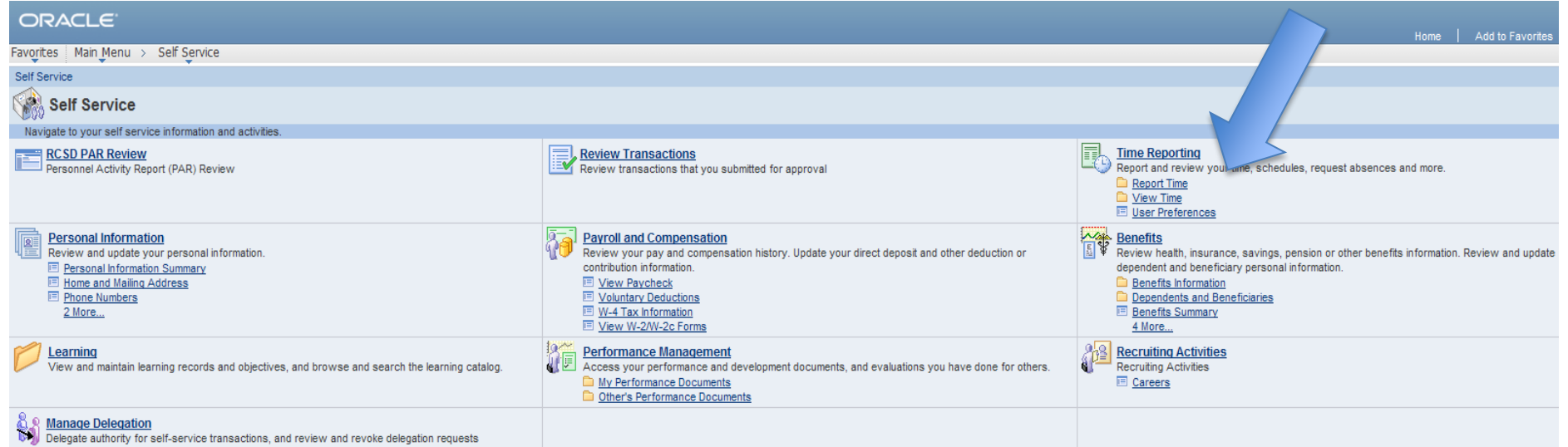

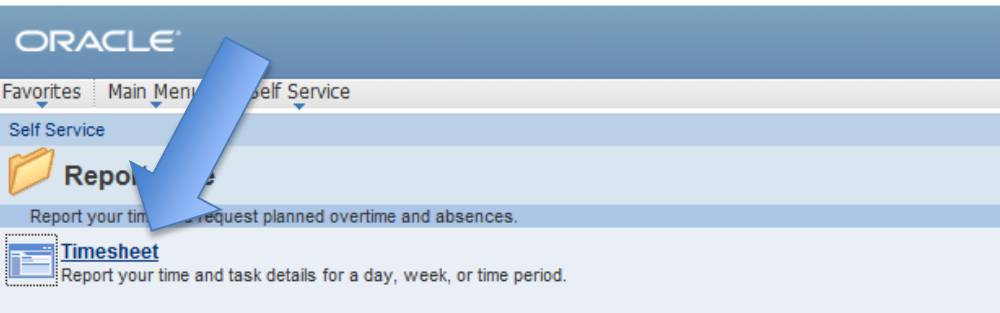

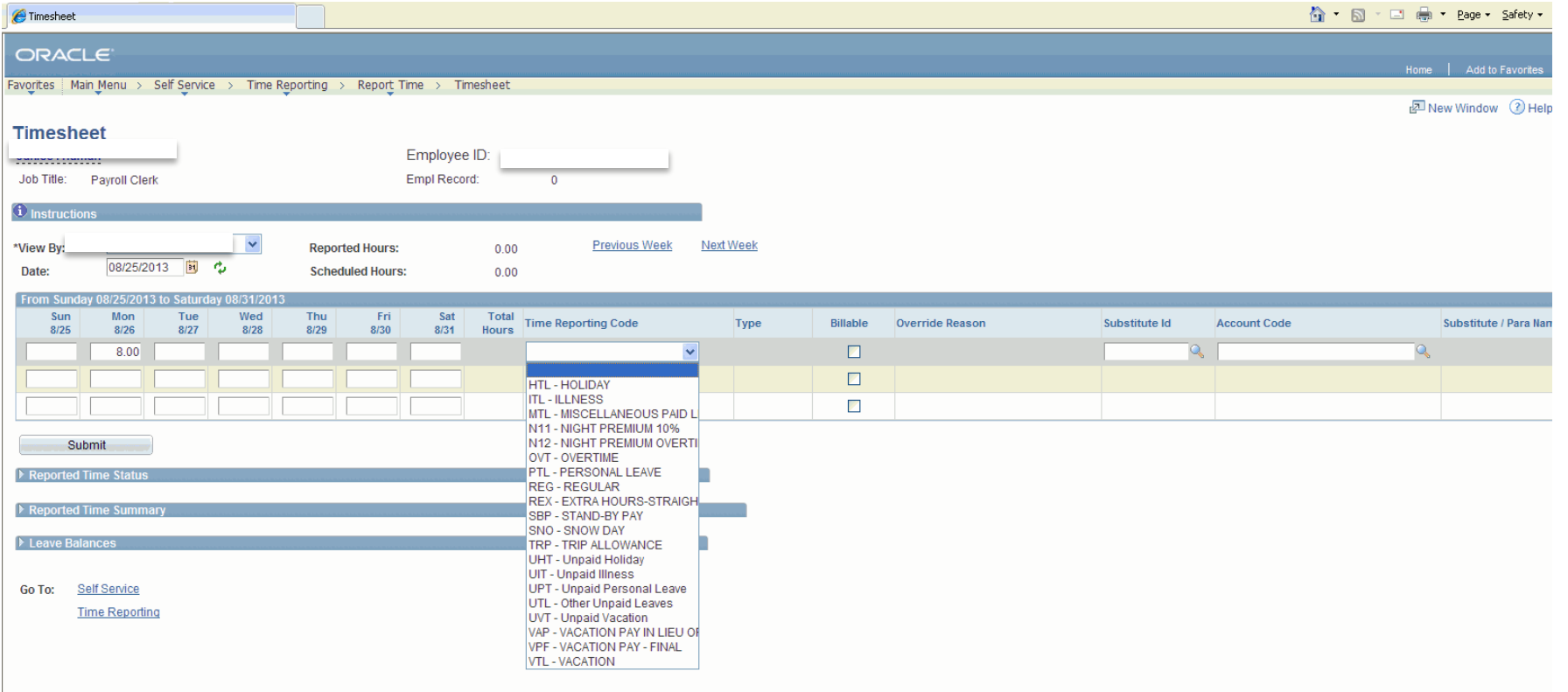

## \* REX and OVT codes also need an Account/Budget Code11

# MTL – Miscellaneous Paid Leaves needs an override reason

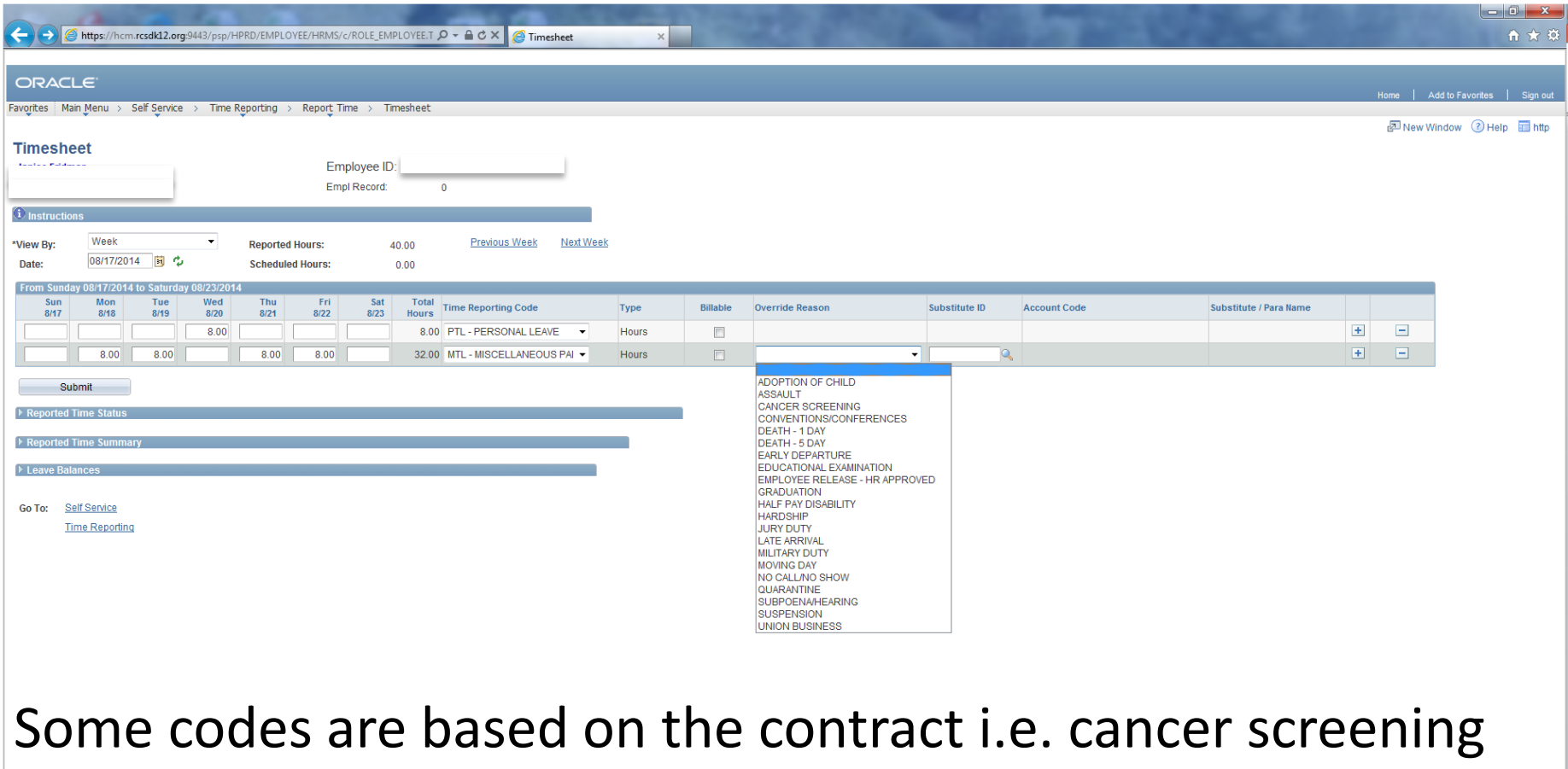

Others will need additional approval i.e. half pay

# **Want to know the number of days you have?**

• Divide the hours by your standard hours/day to get the number of days you have available.

Ex: 152 hrs  $\div$  8 hrs/day = 19 days

- A change in standard hours will affect your leaves
- If you have a question about your leave totals you can email the leave administrator at [leaveadministration@rcsdk12.org](mailto:leaveadministration@rcsdk12.org)
- Where do you find your leave balances?

## • Leave Balances: Hours earned/used/remaining

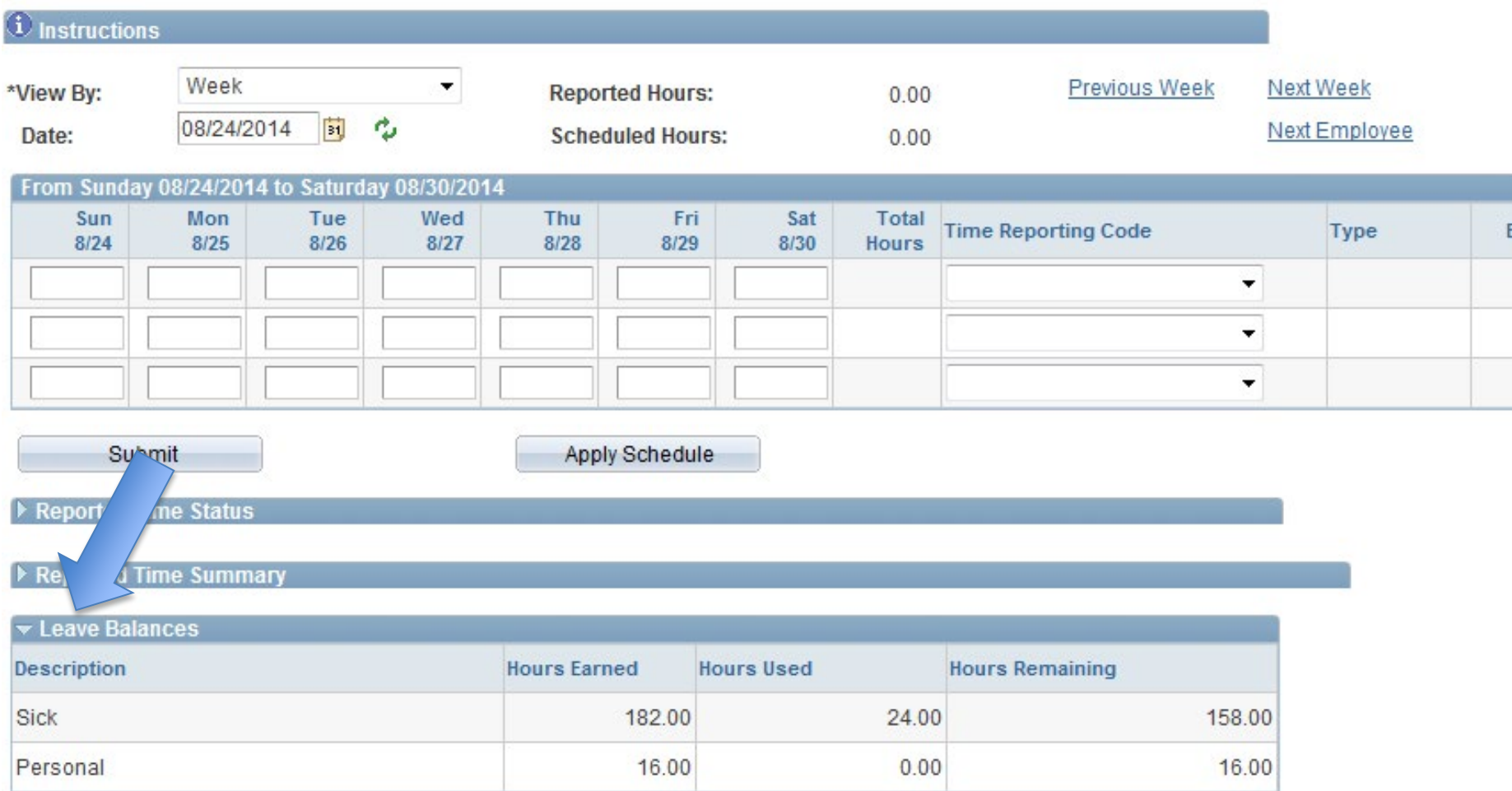

# • Time Reporting – **View Time**

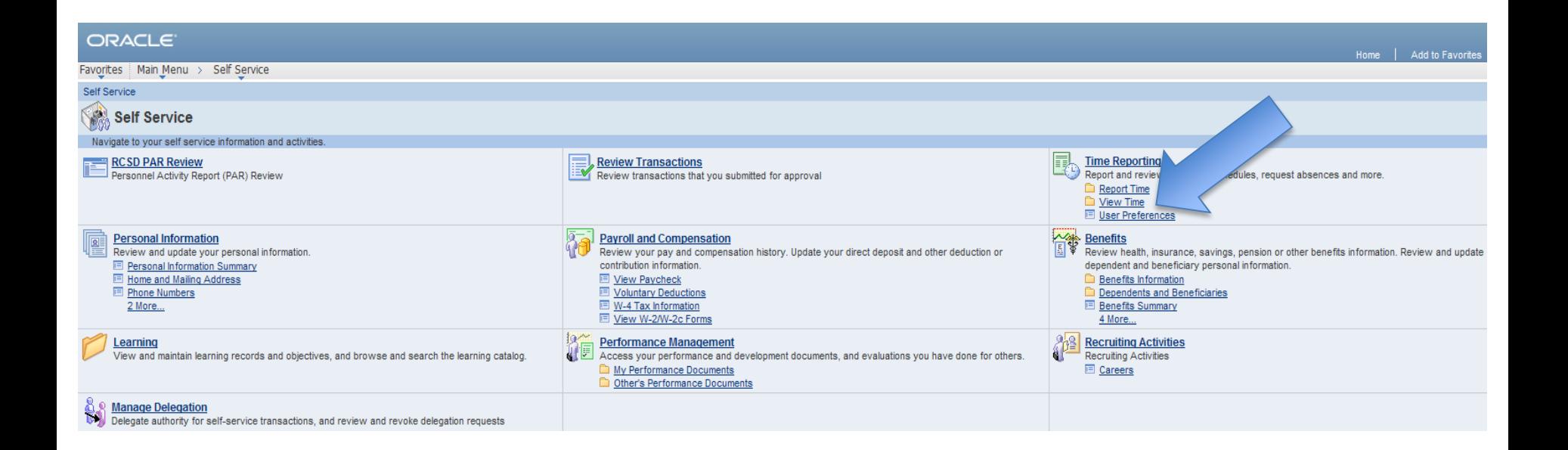

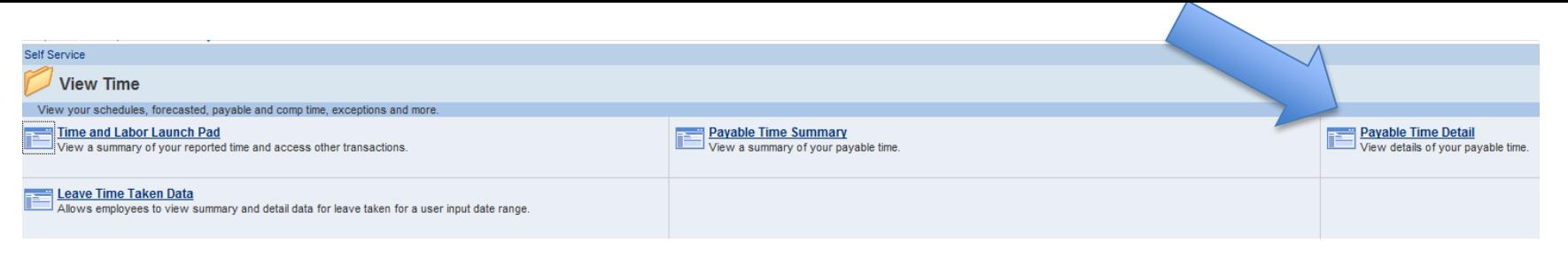

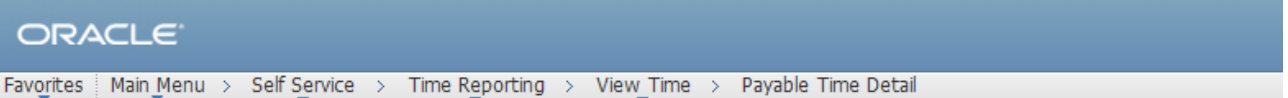

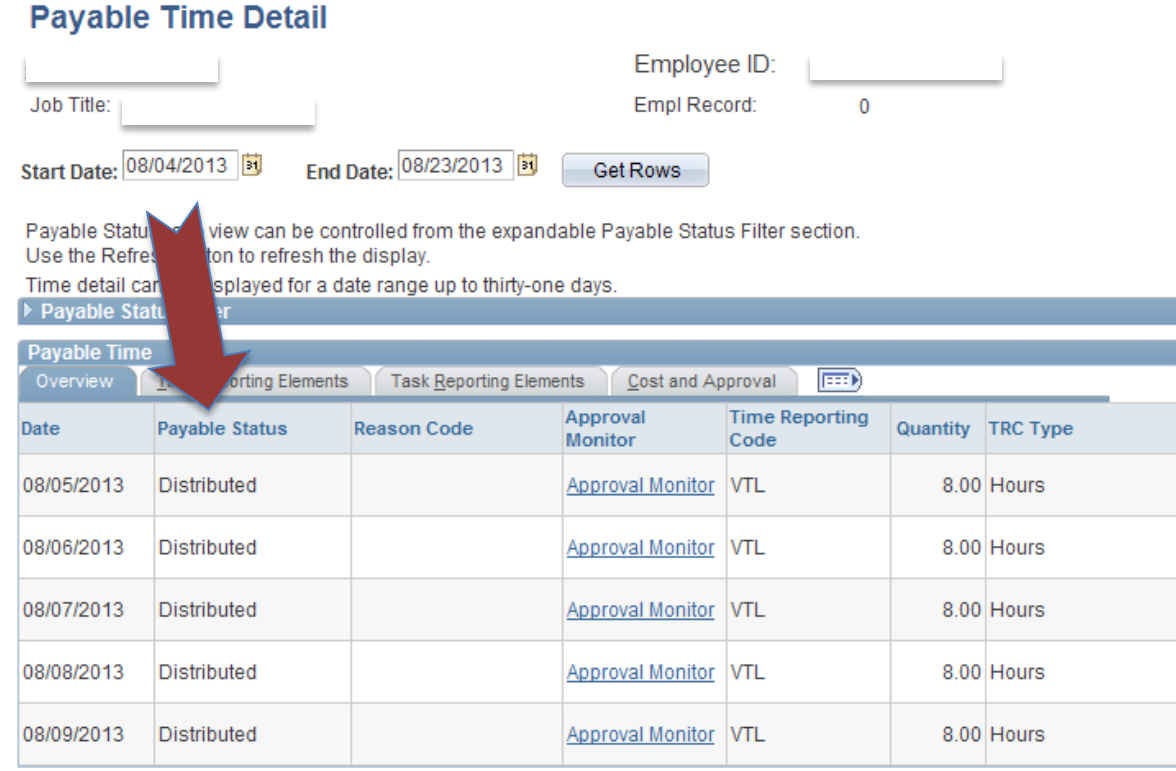

**Payable Status:** 

Needs Approval Approved Taken By Payroll Distributed

\*\*If there is no time showing see your supervisor/approver because you will need to complete a paper timesheet\*\*

Self Service Go To: **Time Reporting** Return

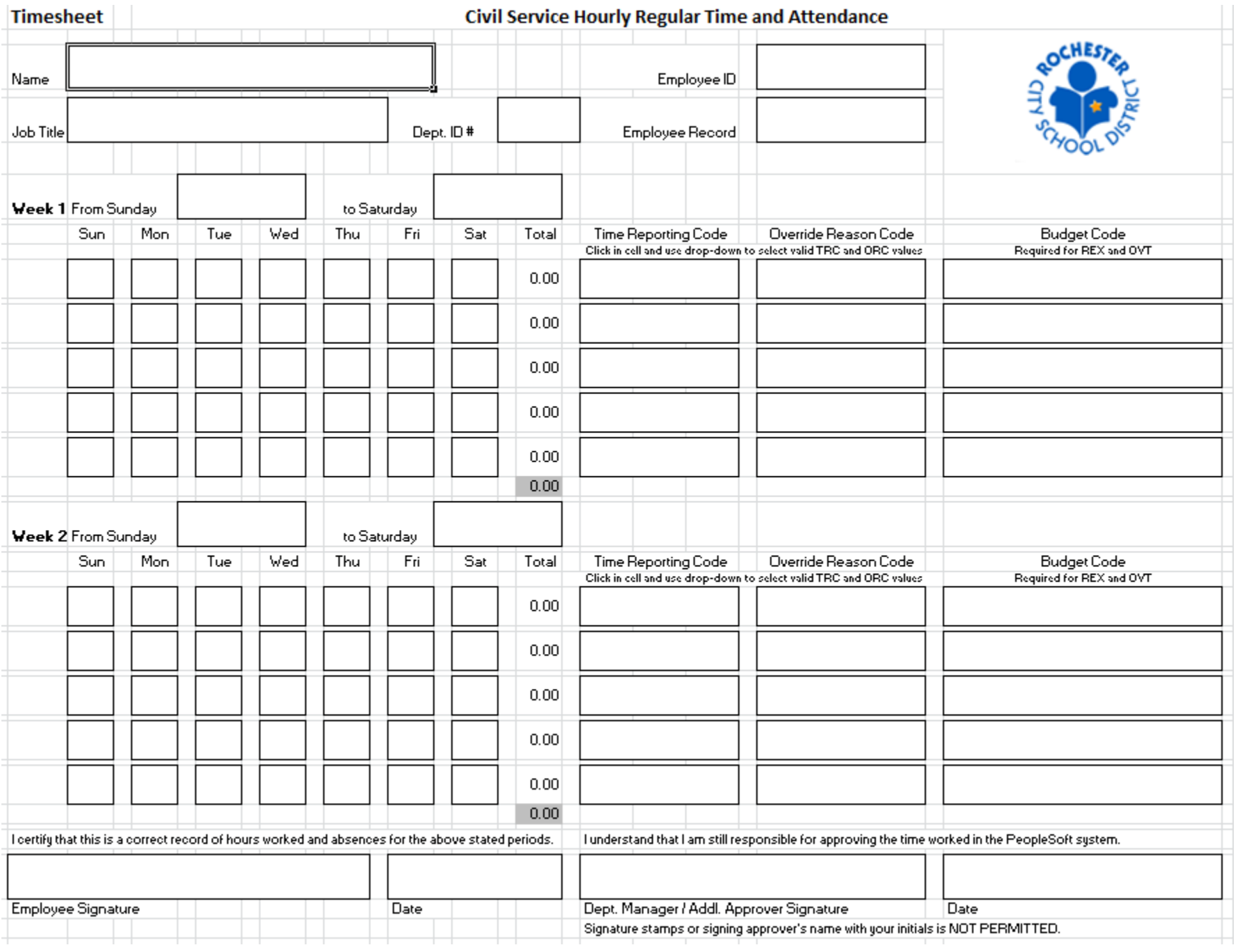

## • **Payroll and Compensation**

## – **View Paycheck**

- *W-4 Tax Information*
- *View W-2/W-2c Forms*

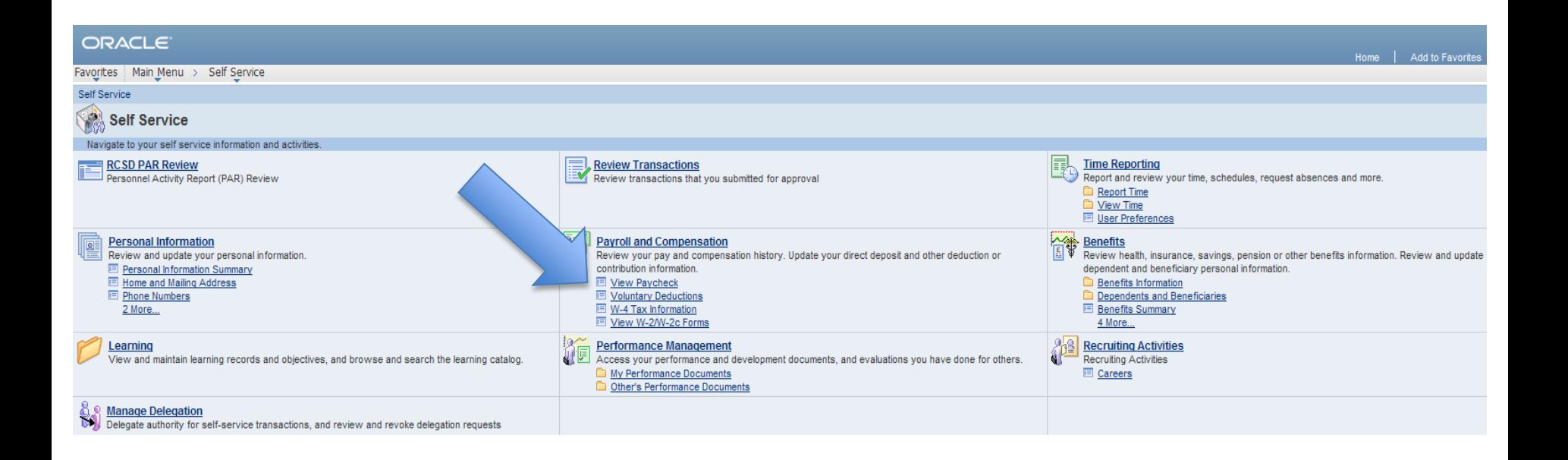

# **View Paycheck**

### ORACLE<sup>®</sup>

Favorites | Main Menu > Self Service > Payroll and Compensation > View Paycheck

### **View Paycheck**

Review your available paychecks below. Select the check date of the paycheck you would like to review.

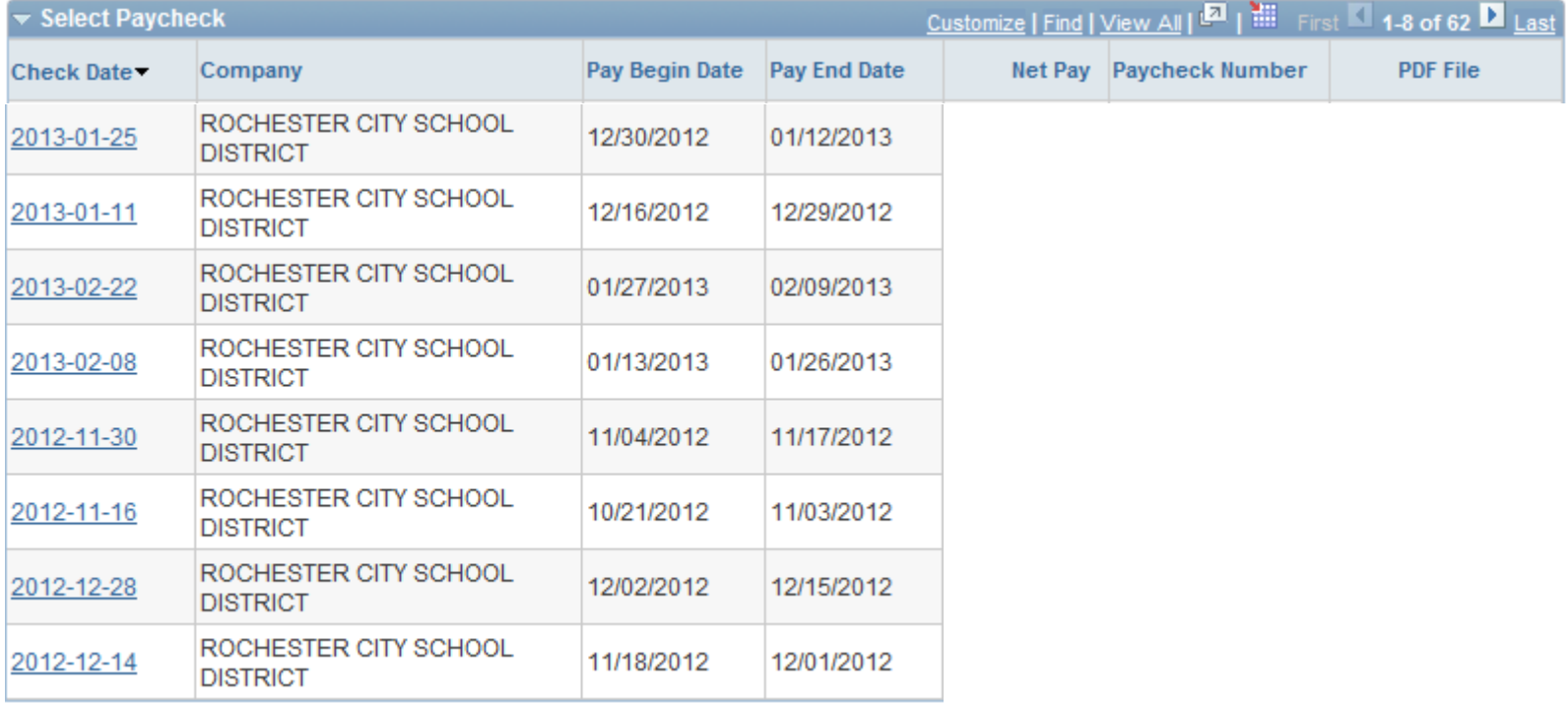

# Having trouble viewing your paycheck?

– You might have a pop up blocker. Look to the far right of the address bar. If you see this little box with a red x then click on it. You want to always allow pop-ups and then click done.

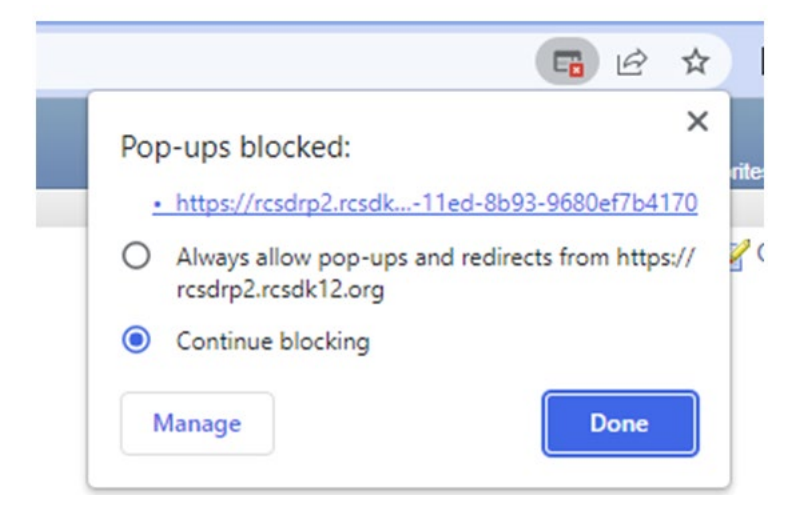

- Payroll and Compensation
	- **W-4 Tax Information : Change your Federal tax information. State tax change can not be done online.**
	- *View W-2/W-2c Forms: view and print your W-2 form 2011 –most current.*

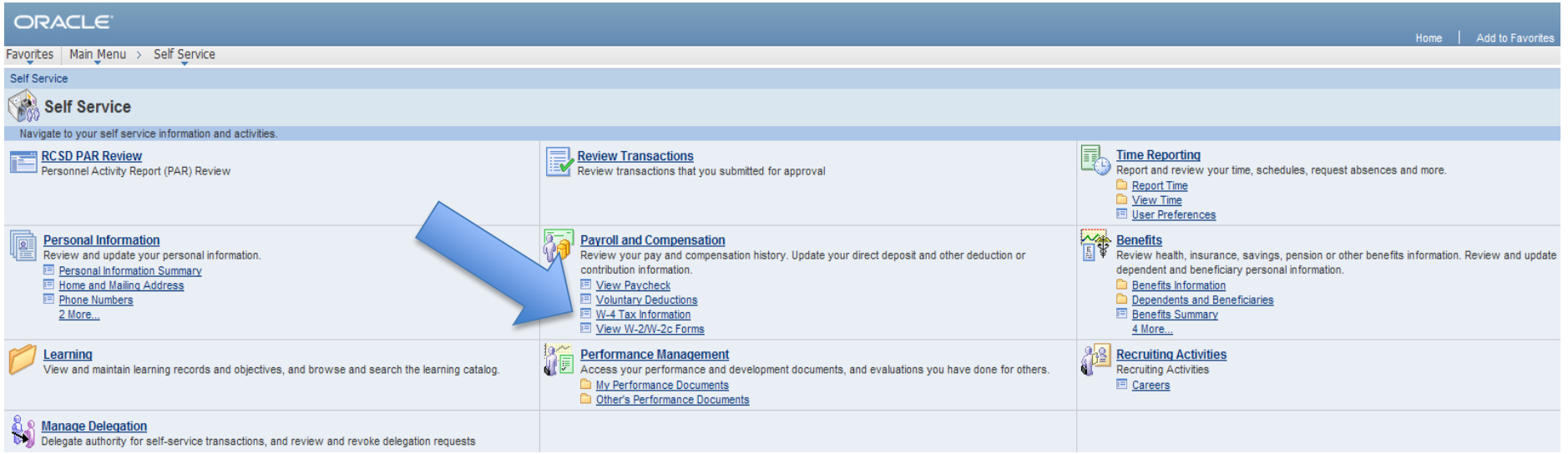

#### **W-4 Tax Data**

For additional information, please refer to Page 2 of the Federal Form W-4 PDF, found here: https://www.irs.gov/pub/irs-pdf/fw4.pdf

#### **Indicate Marital Status:**

 $\bigcirc$  Single or Married Filing Sep  $\bigcirc$  Married Filing Jointly  $\bigcirc$  Head of Household

▶ Step 2 Multiple Jobs or Spouse Works Instructions

Multiple Jobs or Spouse Works

Complete Steps 3-4(b) on Form W-4 for only ONE of these Leave those steps blank for the other jobs. iohe

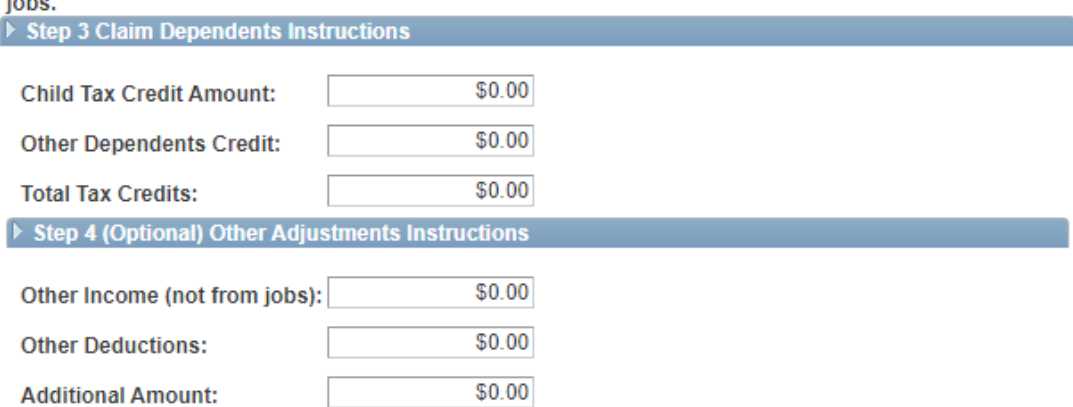

 $\Box$  Check here and select Single status if married but withholding at single rate.

 $\Box$  Check here if your last name differs from that shown on your social security card. You must call 1-800-772-1213 for a new card.

#### **Claim Exemption**

I claim exemption from withholding for 2021 and I certify that I meet

BOTH of the following conditions for exemption:

- 1. Last year I had a right to a refund of ALL Federal income tax withheld because I had NO tax liability.
- 2. This year I expect a refund of ALL Federal income tax withheld because I expect to have NO tax liability.

 $\Box$  Check this box if you meet both conditions to claim exempt status.

\*\* If you check this box no taxes will be withheld.

Under penalties of perjury, I declare that I have examined this certificate and to the best of my knowledge and belief, it is true, correct, and complete.

## • Personal Information

- Home and Mailing Address
- Phone Numbers

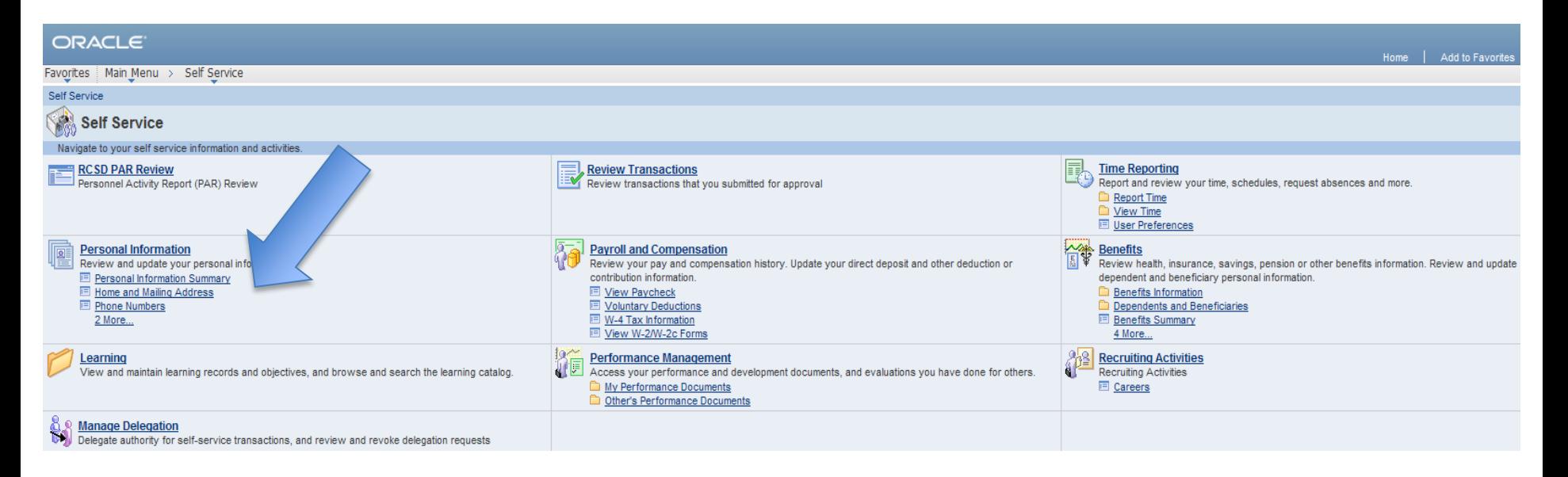

Did you move or do you have a new phone number? This is where you can make the change.

### ORACLE<sup>®</sup>

Favorites | Main Menu > Self Service > Personal Information > Home and Mailing Address

### **Home and Mailing Address**

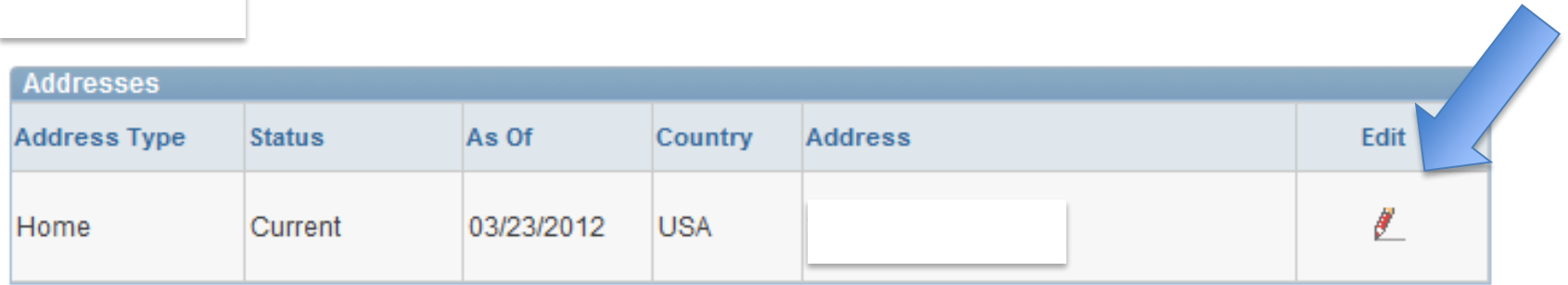

Return to Self Service

## Click on Edit to open the change screen.

### **Edit Home Address**

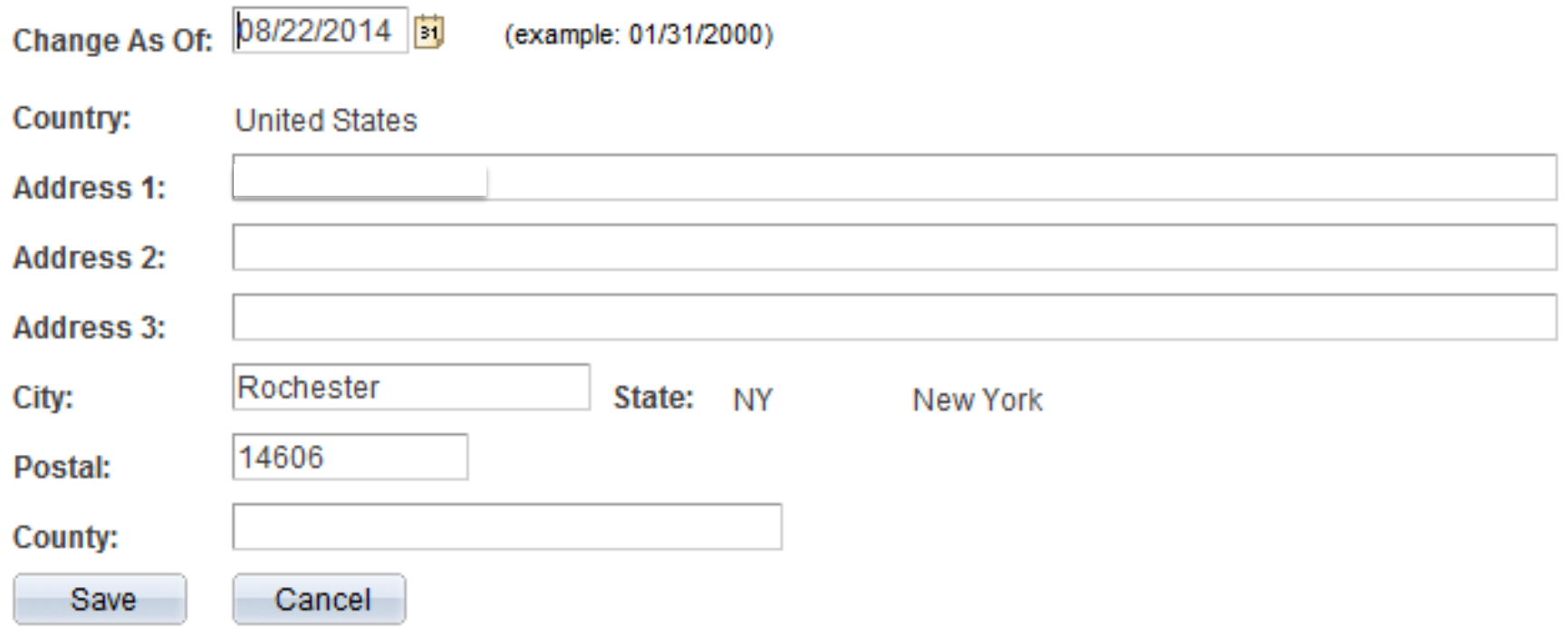

### **Phone Numbers**

Enter your phone numbers below.

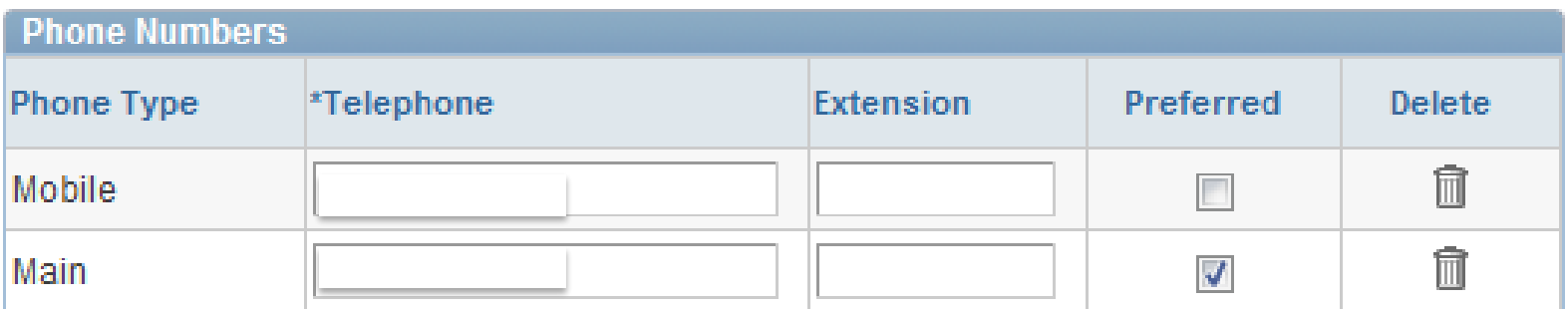

Add Phone Number

Save

\* Required Field

Return to Self Service

# **Need a payroll form?**

## • Click on Human Resources

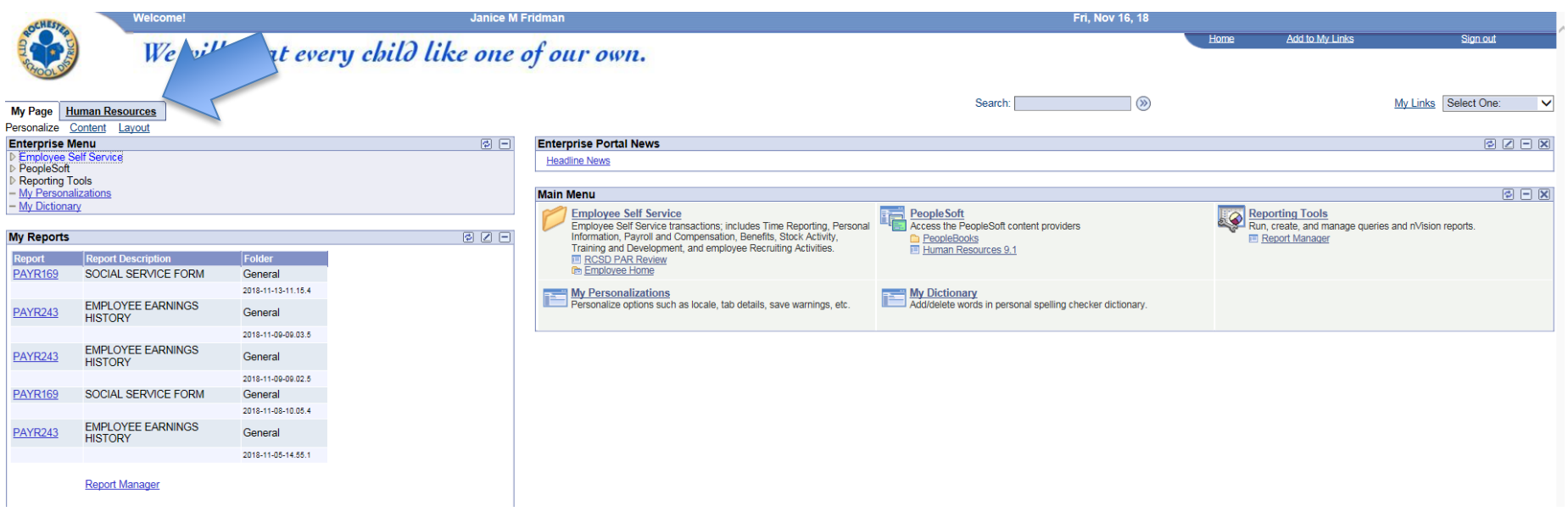

### Click on Davroll Forme

同日

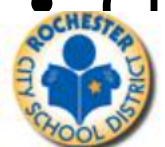

**My Page** 

**Human Resources** 

Personalize Content Layout

#### **Human Resources Menu**

#### **Figst Human Resources 9.1**

Access Human Resources Management System 9.1 Maintenance Pack 1 on

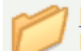

#### **Employee Self Service**

Employee Self Service transactions; includes Time Reporting, Personal Information, Payroll and Compensation, Benefits, Stock Activity, Training and Development, and employee Recruiting Activities. **E** RCSD PAR Review

**Employee Home** 

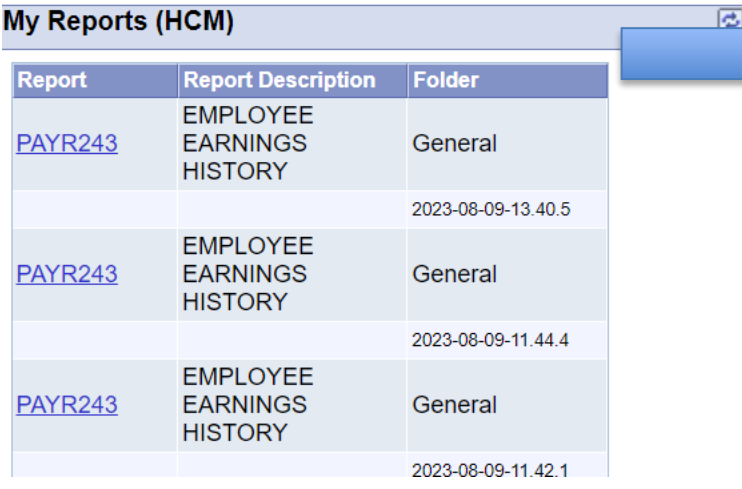

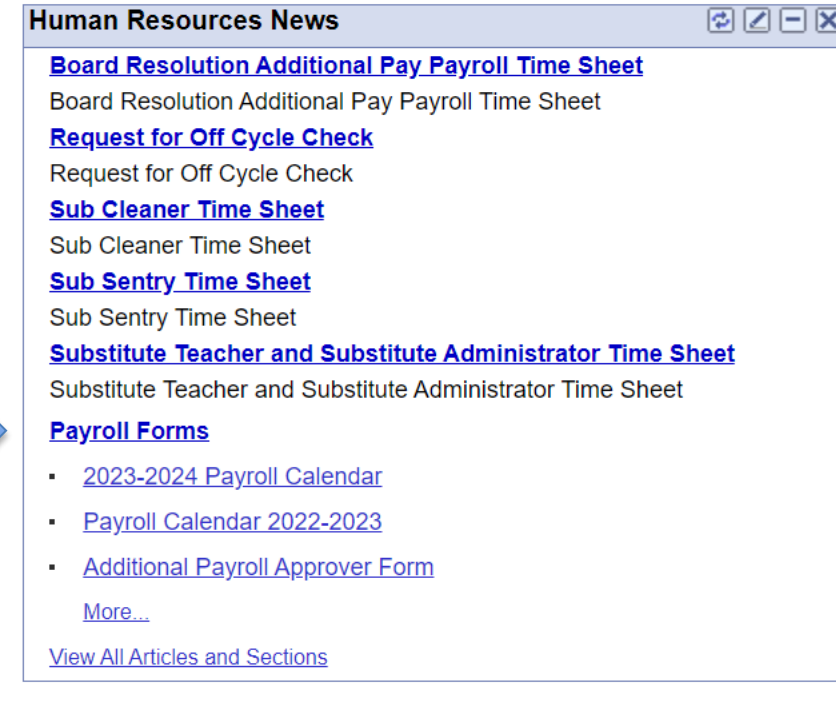

Search:

## • Here are the forms you may need

**Detaile** 

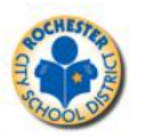

We will treat every child like one of our own.

#### **Section Articles**

View Top Page | View Expired

#### **Payroll Forms**

- 2023-2024 Payroll Calendar
- Payroll Calendar 2022-2023
- **Additional Payroll Approver Form**
- Form IT-2104 (2023)
- **Board Resolution Transfer Form**
- **RTA Contractual Additional Duties** and Services 2018-2019 School Year - Centrally Funded
- **RTA Contractual Additional Duties** and Services 2018-2019 School Year - School Funded
- Form W-4 (2023)
- Request for Duplicate 2022 W-2 Form for inactive employees only Direct Deposit Authorization Form
- Form IT-2104 (2020)
- **Contract Teacher Administrator and** Management Timesheet
- **Teacher Hourly Timesheet**
- **Request for Off Cycle Check**
- Sub Cleaner Time Sheet
- Sub Sentry Time Sheet
- Substitute Teacher and Substitute **Administrator Time Sheet** Civil Service Hourly Timesheet
- Request for Duplicate W-2 Form prior years
- Vacation Cash-In Form
- **Board Resolution Additional Pay Payroll Time Sheet**

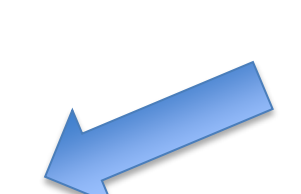

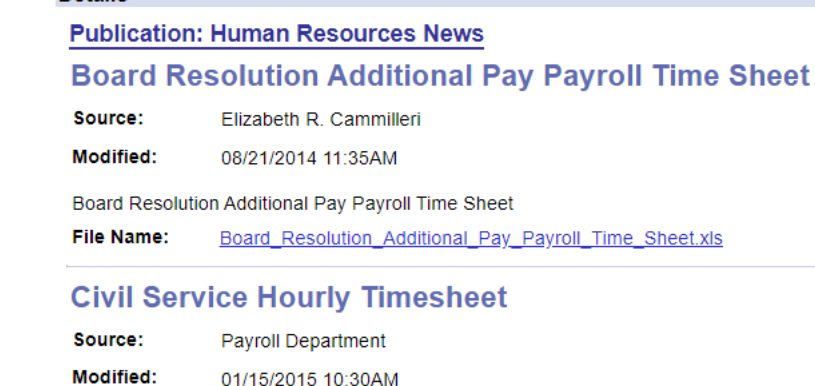

**Civil Service Hourly Timesheet** 

**File Name:** Civil Service Hourly Timesheet.xlsx

#### **Contract Teacher Administrator and Management Timesheet**

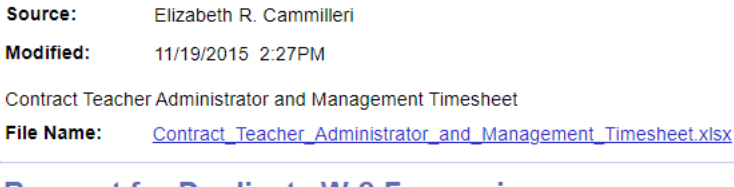

#### **Request for Duplicate W-2 Form prior years**

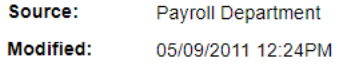

## **Welcome!**

# **Phone numbers you may need… Civil Service Payroll 585-262-8243**

**Human Capital 585-262-8597**

**NYSLERS (NYS Retirement) 866-805-0990 or online at www. osc.state.ny.us**

**403b questions go directly to Omni Group 585-436-6664 or online at www.omni403b.com**